# datascience vm 64 bits

Libraries and programs for a generic datascience virtual machine to test data-science-related topics and setups.

- 1.1. How to use it
  - 1.1.1. Import the OVA file
  - 1.1.2. Main user credentials
  - 1.1.3. Anaconda (and python)
  - 1.1.4. R & RStudio
- 1.2. How it has been developed
  - 1.2.1. Operating System
  - 1.2.2. Enable Ubuntu Partners repository
  - 1.2.3. Other repositories
  - ∘ 1.2.4. R 3.6.x
  - 1.2.5. RStudio
  - ∘ 1.2.6. Anaconda 3
  - 1.2.7. Python

## 1.1. How to use it

# 1.1.1. Import the OVA file

Import the Oracle Virtualbox Appliance (.ova) file into a running instance of VirtualBox in your own computer.

https://www.maketecheasier.com/import-export-ova-files-in-virtualbox/[1]

You also need "VirtualBox Guest Additions".

You can fetch them (if not in your usual program repositories) from:

https://www.virtualbox.org/wiki/Downloads<sup>[2]</sup>

Or use specific instructions for your own operating system, if your prefer. Some urls that might help are:

https://www.tecmint.com/install-virtualbox-guest-additions-in-ubuntu/[3]

## 1.1.2. Main user credentials

Main system user is:

System user: datascience

Password: datascience

It is in the sudoers group, so that you can run commands as root if your prepend those commands with sudo, as usual.

## 1.1.3. Anaconda (and python)

Use Anaconda as usual

## 1.1.4. R & RStudio

Open the browser, and it will launch RStudio server in it by default ( http://localhost:8787 ).

You have R 3.6 installed.

# 1.2. How it has been developed

# 1.2.1. Operating System

Lubuntu GNU/Linux 18.04 (64 bits). Fetch iso from their website.

https://lubuntu.net/lubuntu-18-04-bionic-beaver-released/[4]

http://cdimage.ubuntu.com/lubuntu/releases/18.04/release/lubuntu-18.04-desktop-amd64.iso[5]

# 1.2.2. Enable Ubuntu Partners repository

First enable "partners" repos.

```
Contents of the updated /etc/apt/sources.list
```

```
## Uncomment the following two lines to add software from Canonical's
## 'partner' repository.
## This software is not part of Ubuntu, but is offered by Canonical and the
## respective vendors as a service to Ubuntu users.
deb http://archive.canonical.com/ubuntu bionic partner
deb-src http://archive.canonical.com/ubuntu bionic partner
```

# 1.2.3. Other repositories

```
sudo add-apt-repository -y ppa:nilarimogard/webupd8 # per a launchpadd-getkeys i
altres
sudo add-apt-repository -y ppa:utappia/stable # per a ucaresystem-core
sudo add-apt-repository -y ppa:webupd8team/java # per a java propietari (on calgui)
sudo add-apt-repository -y ppa:ubuntugis/ubuntugis-unstable # per a paquets
d'analisi geoespacial
sudo add-apt-repository -y 'deb https://cloud.r-project.org/bin/linux/ubuntu
bionic-cran35/' # main binary packages for R 3.5.x
sudo add-apt-repository -y ppa:marutter/c2d4u3.5 # extra binary packages for R
3.5.x from the usual marruter repo
```

```
# Add the key for the new repo for R 3.6.x from cloud.r-project.org
apt-key adv --keyserver hkp://keyserver.ubuntu.com:80 --recv-keys E084DAB9 #
marutter
apt-key adv --keyserver hkp://keyserver.ubuntu.com:80 --recv 089EBE08314DF160 #
ubuntugis-stable
```

Other general packages installed:

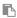

sudo apt install -y curl htop mc kupfer git cups-pdf bleachbit parcellite

Launch parcellite and kupfer. Change parcellite to store 250 entries. And set kupfer to launch automatically on user login.

### 1.2.4. R 3.6.x

We add these repos to use the latest R versions released

Comandes i paquets lubuntu 18.04:

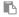

sudo apt-get install -y bwidget dos2unix freeglut3 freeglut3-dev git libc6 libcairo2-dev libcurl4-gnutls-dev libgdal-dev libgeos-dev libglpk-dev libgraphviz-dev libjq-dev libmagick++-dev libmpfr-dev libproj-dev libprotobuf-dev libssh2-1-dev libssl-dev libudunits2-dev libv8-dev libx11-dev libxml2 libxml2-dev libxml2:i386 libxt-dev pandoc protobuf-compiler r-cran-cairodevice r-cran-devtools r-cran-doparallel r-cran-geor r-cran-ggmap r-cran-ggplot2 r-cran-gstat r-cran-igraph r-cran-leaflet r-cran-lme4 r-cran-mapdata r-cran-maps r-cran-misc3d r-cran-ncdf4 r-cran-raster r-cran-rcolorbrewer r-cran-rgl r-cran-rglpk r-cran-rjags r-cran-rjava r-cran-rmio r-cran-rmysql r-cran-roxygen2 r-cran-snow r-cran-sp r-cran-xlsx r-cran-xml r-recommended subversion texlive-lang-spanish texlive-latex-extra texmaker tk-dev tk-table unaccent xvfb libssh2-1-dev ucaresystem-core libudunits2-dev gigolo filezilla sudo R CMD javareconf

Paquets de CRAN: posar dins de la comanda:

```
library(pacman)
p_load("tidyverse", "caTools", "bitops", "httpuv", "devtools", "rpivotTable", "DT",
```

```
"shiny", "magick", "rvg", "addinslist", "ff", "sparklyr", "data.table", "rio",
"rpivotGadget", "radiant", "CRANsearcher", "regexplain", "rJava", "knitr",
"rmarkdown", "webshot", "magick", "rsvg", "sf", "leaflet", "htmlwidgets")
```

Rstudio Addins: CRANsearcher, addinslist, regexplain

Latex

TexStudio

Paquets lubuntu 18.04: texstudio

## 1.2.5. RStudio

Server version, to use through browser at <a href="http://localhost:8787">http://localhost:8787</a>

```
sudo apt-get install gdebi-core
wget
https://download2.rstudio.org/server/bionic/amd64/rstudio-server-1.2.1335-amd64.deb
sudo gdebi rstudio-server-1.2.1335-amd64.deb
```

## 1.2.6. Anaconda 3

Anaconda3

See:

- https://www.digitalocean.com/community/tutorials/how-to-install-anaconda-on-ubuntu-18-04-qui ckstart<sup>[6]</sup>
- https://www.digitalocean.com/community/tutorials/how-to-install-the-anaconda-python-distributi on-on-ubuntu-18-04<sup>[7]</sup>
- https://www.anaconda.com/distribution/#linux<sup>[8]</sup>

## 1.2.6.1. Installation on /opt/py/anaconda3

We will install anaconda on a system folder as /opt/py/:

```
sudo mkdir /opt/py
sudo chmod 777 /opt/py
```

cd /tmp

curl -0 https://repo.anaconda.com/archive/Anaconda3-2019.03-Linux-x86\_64.sh bash Anaconda3-2019.03-Linux-x86\_64.sh

datascience@datasciencepc:/tmp\$ bash Anaconda3-2019.03-Linux-x86 64.sh

Welcome to Anaconda3 2019.03

In order to continue the installation process, please review the license agreement.

Please, press ENTER to continue

>>>

\_\_\_\_\_

Anaconda End User License Agreement

\_\_\_\_\_

Copyright 2015, Anaconda, Inc.

All rights reserved under the 3-clause BSD License:

Redistribution and use in source and binary forms, with or without modification, are permitted provided that the fo llowing conditions are met:

- \* Redistributions of source code must retain the above copyright notice, this list of conditions and the followin q disclaimer.
- \* Redistributions in binary form must reproduce the above copyright notice, this list of conditions and the follo wing disclaimer in the documentation and/or other materials provided with the
- wing disclaimer in the documentation and/or other materials provided with the distribution.
- \* Neither the name of Anaconda, Inc. ("Anaconda, Inc.") nor the names of its contributors may be used to endorse
- or promote products derived from this software without specific prior written permission.

THIS SOFTWARE IS PROVIDED BY THE COPYRIGHT HOLDERS AND CONTRIBUTORS "AS IS" AND ANY EXPRESS OR IMPLIED WARRANTIES,

INCLUDING, BUT NOT LIMITED TO, THE IMPLIED WARRANTIES OF MERCHANTABILITY AND FITNESS FOR A PARTICULAR PURPOSE ARE D

ISCLAIMED. IN NO EVENT SHALL ANACONDA, INC. BE LIABLE FOR ANY DIRECT, INDIRECT, INCIDENTAL, SPECIAL, EXEMPLARY, OR

CONSEQUENTIAL DAMAGES (INCLUDING, BUT NOT LIMITED TO, PROCUREMENT OF SUBSTITUTE GOODS OR SERVICES; LOSS OF USE, DAT

A, OR PROFITS; OR BUSINESS INTERRUPTION) HOWEVER CAUSED AND ON ANY THEORY OF LIABILITY, WHETHER IN CONTRACT, STRICT

LIABILITY, OR TORT (INCLUDING NEGLIGENCE OR OTHERWISE) ARISING IN ANY WAY OUT OF THE USE OF THIS SOFTWARE, EVEN IF ADVISED OF THE POSSIBILITY OF SUCH DAMAGE.

Notice of Third Party Software Licenses

\_\_\_\_\_

Anaconda Distribution contains open source software packages from third parties. These are available on an "as is"

basis and subject to their individual license agreements. These licenses are available in Anaconda Distribution or

at http://docs.anaconda.com/anaconda/pkg-docs. Any binary packages of these third party tools you obtain via Anacon

da Distribution are subject to their individual licenses as well as the Anaconda license. Anaconda, Inc. reserves t

he right to change which third party tools are provided in Anaconda Distribution.

In particular, Anaconda Distribution contains re-distributable, run-time, shared-library files from the Intel(TM) M

ath Kernel Library ("MKL binaries"). You are specifically authorized to use the MKL binaries with your installation

of Anaconda Distribution. You are also authorized to redistribute the MKL binaries with Anaconda Distribution or i

n the conda package that contains them. Use and redistribution of the MKL binaries are subject to the licensing ter

ms located at

https://software.intel.com/en-us/license/intel-simplified-software-license. If needed, instructions f

or removing the MKL binaries after installation of Anaconda Distribution are available at http://www.anaconda.com.

Anaconda Distribution also contains cuDNN software binaries from NVIDIA Corporation ("cuDNN binaries"). You are spe

cifically authorized to use the cuDNN binaries with your installation of Anaconda Distribution. You are also author

ized to redistribute the cuDNN binaries with an Anaconda Distribution package that contains them. If needed, instru

ctions for removing the cuDNN binaries after installation of Anaconda Distribution are available at http://www.anaconda.com.

Anaconda Distribution also contains Visual Studio Code software binaries from Microsoft Corporation ("VS Code"). Yo

u are specifically authorized to use VS Code with your installation of Anaconda Distribution. Use of VS Code is sub

ject to the licensing terms located at https://code.visualstudio.com/License.

Cryptography Notice

\_\_\_\_\_

This distribution includes cryptographic software. The country in which you currently reside may have restrictions on the import, possession, use, and/or re-export to another country, of encryption software. BEFORE using any encry ption software, please check your country's laws, regulations and policies concerning the import, possession, or us e, and re-export of encryption software, to see if this is permitted. See the Wassenaar Arrangement http://www.wass enaar.org/ for more information.

Anaconda, Inc. has self-classified this software as Export Commodity Control Number (ECCN) 5D992b, which includes m ass market information security software using or performing cryptographic

functions with asymmetric algorithms. No

license is required for export of this software to non-embargoed countries. In addition, the Intel(TM) Math Kernel

Library contained in Anaconda, Inc.'s software is classified by Intel(TM) as ECCN 5D992b with no license required

for export to non-embargoed countries and Microsoft's Visual Studio Code software is classified by Microsoft as ECC

N 5D992.c with no license required for export to non-embargoed countries.

The following packages are included in this distribution that relate to cryptography:

### openssl

The OpenSSL Project is a collaborative effort to develop a robust, commercial-grade, full-featured, and Open So urce toolkit implementing the Transport Layer Security (TLS) and Secure Sockets Layer (SSL) protocols as well as a full-strength general purpose cryptography library.

#### pycrypto

A collection of both secure hash functions (such as SHA256 and RIPEMD160), and various encryption algorithms (A ES, DES, RSA, ElGamal, etc.).

### pyopenssl

A thin Python wrapper around (a subset of) the OpenSSL library.

### kerberos (krb5, non-Windows platforms)

A network authentication protocol designed to provide strong authentication for client/server applications by u sing secret-key cryptography.

### cryptography

A Python library which exposes cryptographic recipes and primitives.

```
Do you accept the license terms? [yes|no]
[no] >>> yes

Anaconda3 will now be installed into this location:
/home/gid/anaconda3

- Press ENTER to confirm the location
- Press CTRL-C to abort the installation
- Or specify a different location below

[/home/datascience/anaconda3] >>> /opt/py/anaconda3
```

# 1.2.7. Python

Paguets lubuntu 18.04:

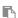

sudo apt install -y python-numpy python-pandas python-matplotlib python-seaborn
ipython-notebook ipython-doc

Alias names for this page: datascience vm 2019 64bits | datascience ova 64bits | 2020 datascience vm 64 bits | 2020 datascience vm

<sup>[1]</sup> https://www.maketecheasier.com/import-export-ova-files-in-virtualbox/

<sup>[2]</sup> https://www.virtualbox.org/wiki/Downloads

<sup>[3]</sup> https://www.tecmint.com/install-virtualbox-guest-additions-in-ubuntu/

<sup>[4]</sup> https://lubuntu.net/lubuntu-18-04-bionic-beaver-released/

<sup>[5]</sup> http://cdimage.ubuntu.com/lubuntu/releases/18.04/release/lubuntu-18.04-desktop-amd64.iso

<sup>[6]</sup> https://www.digitalocean.com/community/tutorials/how-to-install-anaconda-on-ubuntu-18-04-quickstart

<sup>&</sup>lt;sup>[7]</sup> https://www.digitalocean.com/community/tutorials/how-to-install-the-anaconda-python-distribution-on-ubuntu-18-04

<sup>[8]</sup> https://www.anaconda.com/distribution/#linux